# **Nachweis eines interstellaren Mediums**

Philip Held, Andreas Schröter

Projektbetreuer: Dr. Arndt Latußeck

## **Kurzfassung**

Ziel dieses Projektes war der Nachweis eines interstellaren absorbierenden Mediums anhand von selbst aufgenommenen Daten und einer selbst entwickelten Methode. Als Vorbild diente die Trümpler-Methode, mit dieser wies der US-amerikanische Astronom Robert Julius Trümpler im Jahr 1930 ein interstellares Medium nach.

Der Nachweis erfolgte mittels des durch die interstellare Materie abgeschwächten Lichtes von Sternen. Hierfür wurden mit einer DSLR Bilder von Offenen Sternhaufen gemacht, diese wurden auf den Durchmesser und die durchschnittliche Pixelhelligkeit der Sternhaufen hin ausgewertet. Auf Grundlage des Strahlensatzes kann aus dem Durchmesser die Entfernung gefolgert werden; ebenfalls ergibt sich aus dem Strahlensatz, dass die Flächenhelligkeit immer gleich bleiben muss. In einem Entfernung-Flächenhelligkeit-Diagramm würde sich eine Lichtabsorption durch ein interstellares Medium demnach in einen Abwärtstrend widerspiegeln. Dies gilt aber nur, wenn die Sternhaufen auch gleich groß und hell sind, da dies nicht der Fall ist, werden die Sternhafen in Klassen eingeteilt und dann wird jede Klasse für sich ausgewertet. Die Auswertung von drei Trümpler-Klassen ergab: In zwei Klassen gab es eine deutlich, in der dritten eine sehr schwach fallende Gerade. Daraus folgt, dass ein **absorbierendes interstellares Medium existiert.** 

## **Inhaltsverzeichnis**

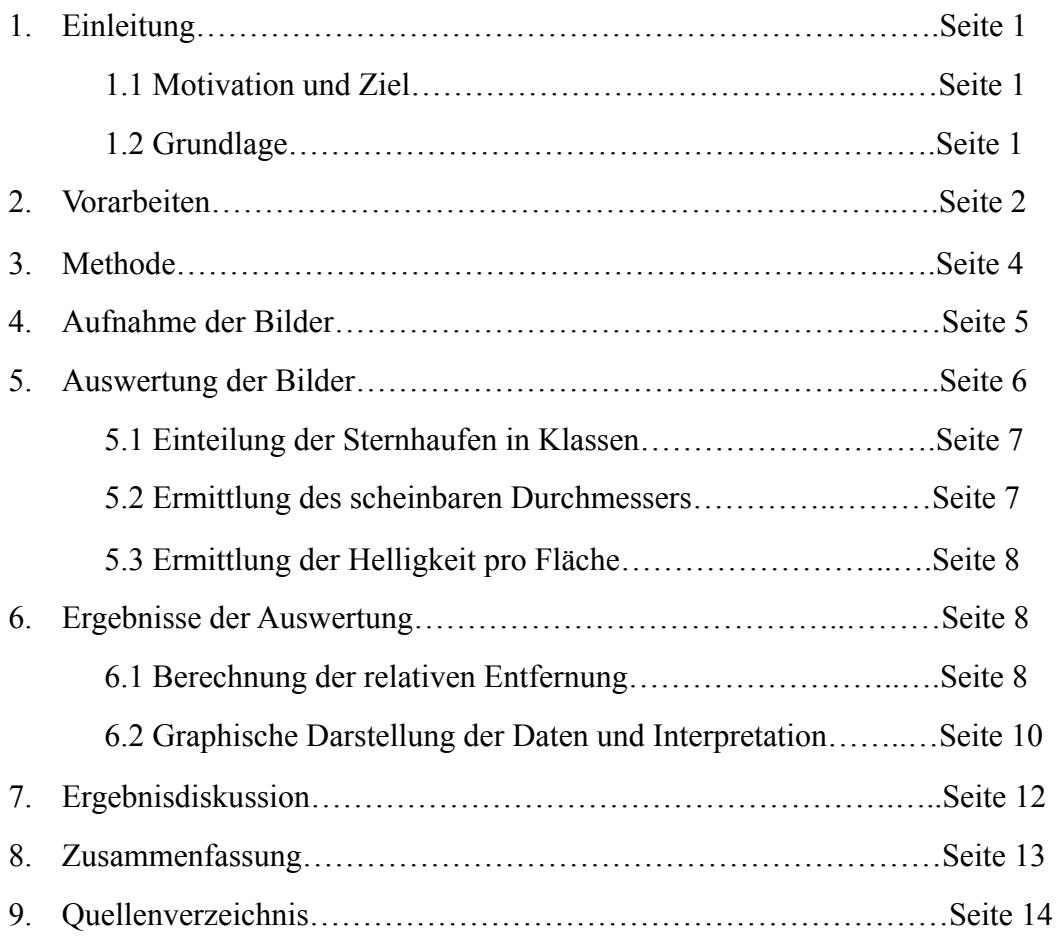

## **1. Einleitung**

#### **1.1 Motivation und Ziel**

Unser Interesse an der Astronomie begann, als wir in der 9. Klasse von Herrn Latußeck in die Astronomie-AG unserer Schule eingeladen wurden. Kurz darauf folgte der Eintritt in die Hildesheimer Gesellschaft für Astronomie e.V. und die Anschaffung von Teleskopen. Zu der beobachtenden Astronomie kam recht schnell auch das Interesse für die Astrophotographie hinzu. Mit dem Eintritt in die Oberstufe wurde die Astronomie-AG durch das Astrophysik-Seminarfach abgelöst. In diesem muss eine Facharbeit verfasst werden, ein passendes Thema wurde mit der Unterstützung von Herrn Latußeck gefunden. Es sollte der "Nachweis eines allgemeinen absorbierenden interstellaren Mediums nach der Trümpler-Methode" erbracht werden. Dieses Thema passte sehr gut zu unseren Interessen, zum Einen konnte eine eigene Methode zur Auswertung entwickelt werden, zum Anderen kam die praktische Astronomie am Teleskop auch nicht zu kurz. Da uns das Erstellen der Facharbeit sehr viel Spaß gemacht hat und sie sich noch weiter entwickeln ließ, entschieden wir uns, im Rahmen einer Jugendforscht-Arbeit an dem Thema weiterzuarbeiten.

Das Ziel dieser Jugend-forscht-Arbeit ist es, mit selbst aufgenommenen Bildern von Offenen Sternhaufen der Milchstraße eine allgemeine Abschwächung des Sternenlichts, die durch Absorption eines diffusen Mediums entsteht, nachzuweisen und somit den Beweis für ein interstellares Medium zu erbringen. Unsere selbst entwickelte Nachweismethode ist an die Trümpler-Methode, mit welcher der US-amerikanische Astronom Robert Julius Trümpler im Jahr 1930 ein interstellares Medium nachwies, angelehnt.

#### **1.2 Grundlage**

Trümpler ermittelte die Entfernung von Sternhaufen auf zwei unterschiedliche Weisen:

Zum Einen schloss er von dem scheinbaren Durchmesser auf die Entfernung: Sind zwei gleich große Objekte so positioniert, dass das eine doppelt so weit weg von der Position des Beobachters ist wie das andere, erscheint der Durchmesser nur halb so groß.

Zum Zweiten schloss er von der Helligkeit auf die Entfernung: Sind zwei gleich helle Objekte so positioniert, dass das eine doppelt so weit weg von der Position des Betrachters ist wie das andere, erscheint es nur ein Viertel mal so hell.

1

Um zwei oder mehr Sternhaufen vergleichen zu können, müssten sie also hinsichtlich der Größe und Leuchtkraft gleich sein, da dieses nicht der Fall ist, muss man ähnliche Sternhaufen vergleichen. Aus diesem Grund unterteilte Trümpler die Sternhaufen in die sogenannten Trümpler-Klassen.

Er sortierte die Sternhaufen nach Anzahl der Sterne des Haufens:

 Viele Sterne (über 100): rich (r) Mittelviele Sterne (50 bis 100): medium (m) Wenig Sterne (unter 50): poor (p) und nach der Konzentration der Sterne zum Zentrum des Haufens hin:

Starke Konzentration: I

Geringe Konzentration: II

Keine auffallende Konzentration: III

<span id="page-4-4"></span><span id="page-4-3"></span>Kaum ein Unterschied zum restlichen Sternenhimmel: IV [1](#page-4-0)

Die ermittelten Entfernungen trug er in einem Diagramm mit der Helligkeitsentfernung auf der x-Achse und mit der Durchmesserentfernung auf der y-Achse auf, diese Punkte ergaben eine logarithmische Kurve<sup>[2](#page-4-1)</sup>. Zu erklären ist dies damit, dass von den Sternhaufen weniger Licht bei uns ankommt, als es eigentlich müsste. Die Begründung hierfür ist das Vorhandensein interstellarer Materie, welche Teile des Lichts absorbiert.

## **2. Vorarbeit**

<span id="page-4-5"></span>Für eine korrekte Helligkeitsauswertung der Bilder ist es erforderlich, dass die vom Chip aufgenommenen Helligkeiten linear abgebildet werden. Der CMOS-Sensor einer digitalen Spiegelreflexkamera (DSLR) gibt die einfallenden Helligkeiten linear aus<sup>3</sup>[.](#page-4-2) Um die Helligkeitsempfindlichkeit des menschlichen Auges nachzuahmen, werden die linearen Helligkeitssignale des Chips nachträglich bearbeitet (logarithmiert). Deshalb galt es zu prüfen, ob die von der DSLR ausgegebenen RAWs noch linear sind oder nicht. Zu diesem Zweck wurde eine Messreihe von Flatfields erstellt. Flatfields sind Bilder von einer gleichmäßig beleuchteten Fläche, die das ganze Bildfeld ausfüllt.

<span id="page-4-0"></span><sup>&</sup>lt;sup>[1](#page-4-3)</sup> Tr Kl *(gilt für alle sieben Angaben)* 

<span id="page-4-1"></span><sup>&</sup>lt;sup>[2](#page-4-4)</sup> Tr AoL, S. 218

<span id="page-4-2"></span>[<sup>3</sup>](#page-4-5) ITW

Die Flatfields wurden mit der Canon EOS 700D aufgenommen. Hierfür wurde der minimale Zoom des Sigma Objektives (18mm) und die ISO Einstellungen 1600, sowie die minimale Blende von F3,5 verwendet. Um eine möglichst gleichmäßige Ausleuchtung des Bildfeldes zu erreichen, wurde über das Objektiv ein Rahmen, auf den ein hochwertiges, sehr gleichmäßiges Papier gespannt war, gestülpt. Die Kamera wurde mit dem Objektiv nach oben in einem senkrecht stehenden Schuhkarton positioniert (Abbildung 1a).

Auf der gegenüberliegenden Seite des Kartons wurde eine von einer LED beleuchtete weiße Fläche befestigt. Die LED wurde zur Ansteuerung durch ein Kabel mit einem elektronischen Bauteil verbunden (Abbildung 1b), dieses gibt einen Wert aus, der proportional zur Helligkeit der LED ist. Da dieser Wert durch seine Proportionalität

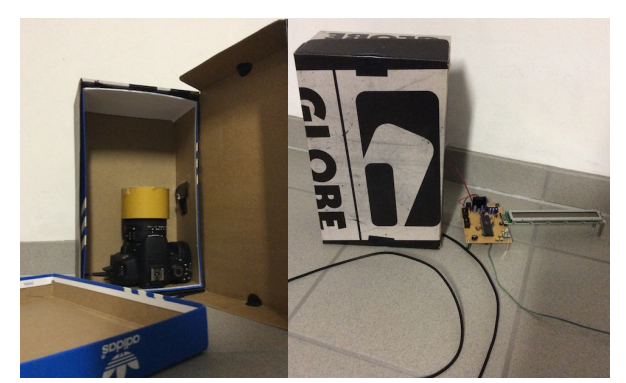

**Abbildung 1 a** und **b**: Versuchsaufbau zum Erstellen der Flatfields innen (**a**) und außen (**b**)

ein Maß für die Helligkeit ist, wird er im Folgenden als LED-Helligkeit bezeichnet und verwendet. Die Kamera wird ebenfalls mit einem Kabel über EOS Utility ferngesteuert. Die Durchbohrungen für die Kabel im Schuhkarton wurden mit Isoband möglichst lichtdicht abgeklebt. Nun wird mit einer immer gleich bleibenden Kameraeinstellung photographiert. Die Helligkeit der LED wird in regelmäßigen Abständen erhöht.

DieRAWs wurden mit PixInsight<sup>4</sup> in FITS [k](#page-5-1)onvertiert und mit Fitswork<sup>5</sup> auf ihre Helligkeit hin ausgewertet (wie in Abschnitt 5.3 erläutert). Aus diesen Daten wurde ein LED\_Helligkeit-

Helligkeit/Pixel-Diagramm erstellt. Da die Kennlinie eine Gerade ist (Abbildung 2), können wir die aufgenommenen Bilder nach der Umwandlung in FITS direkt auswerten. Auf eine Flatfield-Korrektur zur Beseitigung von Bildfehlern (besonders der Vignettierung) wird verzichtet, da die Sternhaufen immer in der

<span id="page-5-3"></span><span id="page-5-2"></span>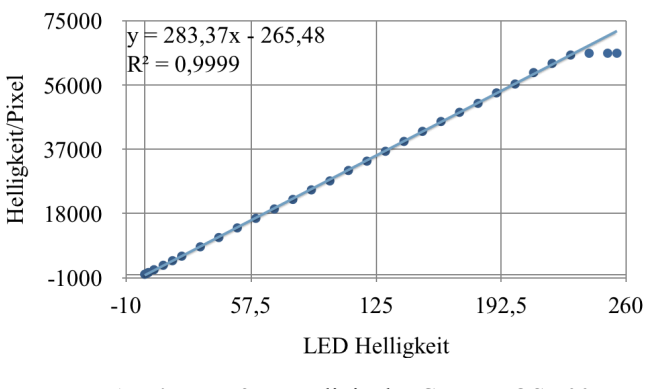

**Abbildung 2**: Kennlinie der Canon EOS 700D

Bildmitte sind und die Einflüsse der Optik auf das Licht der Sternhaufen immer gleich ist.

<span id="page-5-0"></span>**[<sup>4</sup>](#page-5-2) <https://pixinsight.com>**

<span id="page-5-1"></span>**<http://www.fitswork.de/software/>** [5](#page-5-3)

#### **3. Methode**

Die relative Entfernung bestimmten wir nach Trümplers Vorbild. Da unser Auswertungsprogramm Fitswork keine Gesamthelligkeit, sondern nur die durchschnittliche Helligkeit pro Pixel ausgibt, bestimmten wir im Gegensatz zu Trümpler keine Helligkeitsentfernung.

Um mit diesen Werten weiterarbeiten zu können, haben wir eine neue Methode entwickelt: Die "Helligkeit-pro-Fläche-Methode".

Ihr liegen Überlegungen aus dem Strahlensatz zugrunde. Für zwei Objekte gleicher Größe und gleicher absoluter Helligkeit, von denen das eine doppelt so weit vom Betrachter entfernt ist wie das andere, gilt:

- 1. Der Durchmesser des entfernten Objektes erscheint nur halb so groß wie der des nahen.
- 2. Aus 1. folgt, dass die Fläche des entfernten Objektes nur ein Viertel von der des nahen ist.
- 3. Da die Helligkeit mit der Entfernung im Quadrat abnimmt, ist die scheinbare Heiligkeit des fernen Objektes ebenfalls ein Viertel der des nahen.
- 4. Aus 2. und 3. folgt, dass die Helligkeit pro Fläche gleich bleibt.

Für die Sternhaufen einer Klasse folgt, dass in einem Entfernung-Helligkeit pro Pixel-Diagramm eine Parallele zur x-Achse als Graph heraus kommen sollte. Gibt es aber interstellare Materie, wird die aufgenommene Helligkeit mit zunehmender Entfernung des Haufens geringer, dementsprechend auch die Helligkeit pro Fläche. Der Graph würde nun fallen.

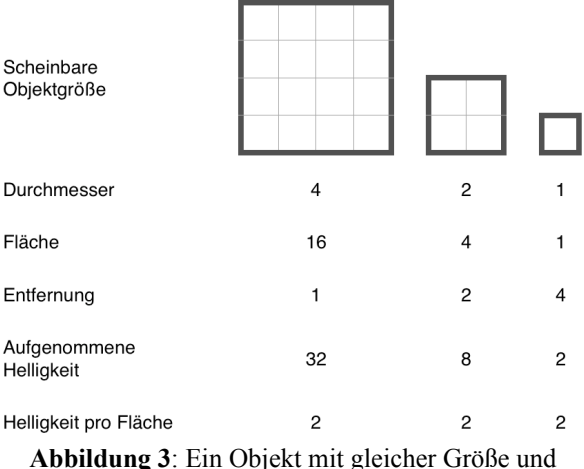

gleicher absoluter Helligkeit in verschiedenen

Eine Absorption ist eine prozentuale Abschwächung pro Entfernungseinheit, dies kann durch eine fallende Exponentialfunktion beschrieben werden. Die in Abbildung 3 auf Seite 4 dargestellte entfernungsabhängige Helligkeitsabnahme kann durch eine  $\frac{1}{2}$ -Funktion beschrieben werden. Somit ergibt sich für die aufgezeichnete Helligkeit eines Sternhaufens in Abhängigkeit der Entfernung eine Kombination aus den beiden Funktionstypen. In einer Modellrechnung wurde eine Absorption von 10% pro Entfernungseinheit (dies entspricht den 0,9 in der Funktion für die "Helligkeit mit ISM" in Abbildung 4a) angenommen. In einem *r*2

Entfernung-Helligkeit pro Fläche-Diagramm ergab sich nun eine fallende Exponentialfunktion (Abbildung 4b). Die e<sup>-0,1054</sup> entsprechen - abgesehen von Rundungsfehlern - den 0,9 aus der Funktion für die "Helligkeit mit ISM", es lässt sich also mit dem Entfernung-Helligkeit pro Fläche-Diagramm die Stärke der Absorption in Prozent - dies ist nichts anderes als ein Helligkeitsverhältnis - bestimmen. Ein Helligkeitsverhältnis H lässt sich in eine Magnitudendifferenz ∆m mit der Formel Δ*m* = −2,5 ⋅ *log*(*H*)<sup>6</sup> umrechnen.

<span id="page-7-2"></span>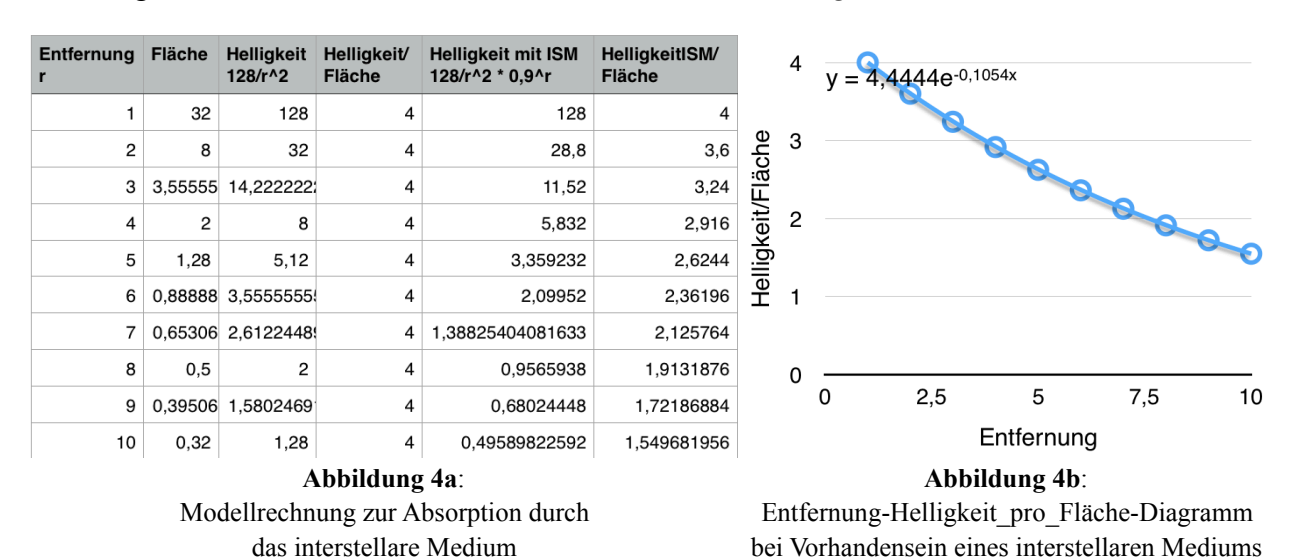

## **4. Aufnahme der Bilder**

<span id="page-7-3"></span>Zur Auswahl d[e](#page-7-1)r aufzunehmenden Sternhaufen wurde eine Liste<sup>[7](#page-7-1)</sup> mit Offenen Sternhaufen und ihren Himmelskoordinaten verwendet. Allerdings erwies sich diese manuelle Auswahl von Sternhaufen, die am Himmel hoch genug standen um aufgenommen zu werden, als umständlich und zeitraubend. Deshalb wurde ein Feature zum Anzeigen von Exoplaneten der Planetariumssoftware Stellarium genutzt. Um die Sternhaufen hiermit anzeigen zu können, mussten in der Stellariumsdatei die Daten der Sternhaufen in einem speziellen Format eingetragen werden. Für die Umwandlung des Wikipediaformats in das Stellariumformat und die Einspeisung der Daten wurde ein Python Skript geschrieben.

Die Bilder, anhand derer ein interstellares Medium nachgewiesen werden soll, wurden mit einer Canon EOS 700D an einem Sigma 18-250 mm Objektiv bei 250 mm Brennweite und einer Blende von F6,3 aus einem Neubaugebiet in Harsum aufgenommen. Die Nachführung erfolgte piggyback auf einem 8'' Skywatcher Newton, welcher auf einer NEQ6 mit GoTo

<span id="page-7-0"></span>[<sup>6</sup>](#page-7-2)DrAL

<span id="page-7-1"></span>**[https://en.wikipedia.org/wiki/List\\_of\\_open\\_clusters](https://en.wikipedia.org/wiki/List_of_open_clusters)** [7](#page-7-3)

<span id="page-8-3"></span>befestigt war. Zur Fokussierung wurde das Programm Nebulosit[y](#page-8-0)<sup>[8](#page-8-0)</sup> verwendet. Die Fine Fokus Funktion lässt eine sehr schnelle und präzise Fokussierung zu.

Die Kamera wurde von einem Laptop mit dem im Lieferumfang der Kamera enthaltenen Kamera-Steuerungsprogramm EOS Utility ferngesteuert. Dies führt zu einer Verringerung der Verwacklungsgefahr, da die Kamera zum Auslösen nicht berührt werden muss. Außerdem lassen sich so die Bilder gleich auf dem Laptop betrachten.

Nach einer möglichst genauen Ausrichtung der Montierung besteht die Prozedur einer typischen Sternhaufenaufnahme aus folgenden Schritten:

<span id="page-8-4"></span>Zuerst wird ein offener Sternhaufen in Stellariu[m](#page-8-1)<sup>9</sup> eingestellt.

Danach wird dieser mit der Teleskopsteuerungs-Funktion von Stellarium angefahren und mit Nebulosity eine Probeaufnahme von 10s erstellt, bei der der Sternhaufen klar erkennbar ist. Befindet sich dieser noch nicht exakt mittig im Bildfeld, was für eine optimale Bildqualität und somit einen optimalen Vergleich der Bilder notwendig ist, wird er mit der Steuerungskonsole der NEQ6 Montierung zentriert.

Es folgt eine bei jedem Sternhaufen durchgeführte Fokussierung des Objektes mit der Fine Fokus-Funktion in Nebulosity. Man wählt einen hellen Stern in der Bildmitte aus, der daraufhin in einem kleinen Fenster vergrößert dargestellt wird. Zusätzlich erscheint eine Grafik mit Werten, die die Qualität der Fokussierung beschreiben. Nun wird fokussiert, bis der Stern möglichst klein und die Grafik und die dazugehörigen Werte am besten sind.

Als nächster Schritt erfolgt die eigentliche Bildaufnahme mit EOS Utility. Es wird eine komplette Belichtungsreihe, standardmäßig mit den Belichtungszeiten 1/15s, 1/8s, 1/4s, 1/2s, 1s, 2s, 5s, 10s, 20s und 40s, durchgeführt.

### **5. Auswertung der Bilder**

Die Auswertung der Bilder erfolgte in drei großen Schritten. Zuerst mussten die Sternhaufen in Klassen eingeteilt werden, da ein Vergleich sonst nicht möglich wäre. Dann wurde der scheinbare Durchmesser in Grad, beziehungsweise Bogenminuten mit dem Programm Aladin<sup>10</sup>ermittelt. In einem letzten Schritt wurde die aufgezeichnete Helligkeit pro Fläche des Sternhaufens bestimmt.

<span id="page-8-5"></span><span id="page-8-0"></span>**<http://www.stark-labs.com/nebulosity.html>** [8](#page-8-3)

<span id="page-8-1"></span>**<http://www.stellarium.org/>** [9](#page-8-4)

<span id="page-8-2"></span><sup>&</sup>lt;sup>[10](#page-8-5)</sup> http://aladin.u-strasbg.fr/

#### <span id="page-9-2"></span>**5.1 Einteilung der Sternhaufen in Klassen**

Die Sternhaufen haben wir nicht selbst den Trümpler-Klassen zugeordnet, sondern die Zuordnung aus einer Abhandlung<sup>[11](#page-9-0)</sup> zur Einteilung von Sternhaufen in Trümpler-Klassen über[n](#page-9-1)ommen. Diese Daten wurden dann mit anderen Quellen<sup>[12](#page-9-1)</sup> abgeglichen. Mit einer Ausnahme bestätigte die Mehrheit der Quellen die Klassifizierung der Abhandlung.

Die eine Ausnahme (NGC 7160) wurde aber nach Begutachtung ebenfalls der Klasse aus der Abhandlung zugeordnet.

#### **5.2 Ermittlung des scheinbaren Durchmessers**

Um die relative Entfernung zu ermitteln, wurden die Sternhaufen mit Aladin auf ihren scheinbaren Durchmesser hin vermessen. Hierzu wurde die Himmelsregion des Bildes in Stellarium betrachtet um jeweils sieben Sterne auf den Bildern zu identifizieren. In der Funktion *Image → Astrometrical calibration…* wurden die Bild-Koordinaten (X/Y) der sieben Sterne durch Anklicken der Sterne im Bild eingetragen, ihre Position (RA/DE) wurde aus Stellarium entnommen und ebenfalls eingetragen (Abbildung 5).

<span id="page-9-3"></span>

|                                                                                                    | Astrometrical calibration          |  |  |  |  |
|----------------------------------------------------------------------------------------------------|------------------------------------|--|--|--|--|
| Choose a calibration method, fill up the corresponding form<br>according to the plane "IMG 0035. IPG"                                                               |                                    |  |  |  |  |
| Label: My projection 5                                                                                                    |                                    |  |  |  |  |
| by parameters                                                                                                    | by WCS header<br>by matching stars |  |  |  |  |
| Click in the image (or in the measurement frame) to get<br>the corresponding coordinates. (nearest star for XY fields,<br>nearest catalog object for RA/Dec fields) |                                    |  |  |  |  |
| "x y" position                                                                                                    | hh mm ss +dd mm ss                 |  |  |  |  |
| 1617 8249 1881 4499                                                                                                    | $024118 + 624014$                  |  |  |  |  |
| 2473.0588 1640.3264                                                                                                    | $024334 + 614818$                  |  |  |  |  |
| 2437.6579 1442.6041                                                                                                    | $024515 + 615044$                  |  |  |  |  |
| 2610.95 1607.9999                                                                                                    | $024352 + 613940$                  |  |  |  |  |
| 2917.6135 1825.3679                                                                                                    | $024200 + 612102$                  |  |  |  |  |
| 2814.075 1308.5499                                                                                                    | $024628 + 612713$                  |  |  |  |  |
| 3615.7067 1076.4184                                                                                                    | 02 48 25 +60 38 15                 |  |  |  |  |
| Undo<br><b>CREATE</b>                                                                                                    | Redo<br>Help<br>Reset              |  |  |  |  |

**Abbildung 5**: Kalibrierung in Aladin

Anhand dieser Daten errechnet Aladin die RA/DE jedes Punktes im Bild. Nun wurden über die Funktion *dist* drei Durchmesser bestimmt und diese gemittelt (Abbildung 6).

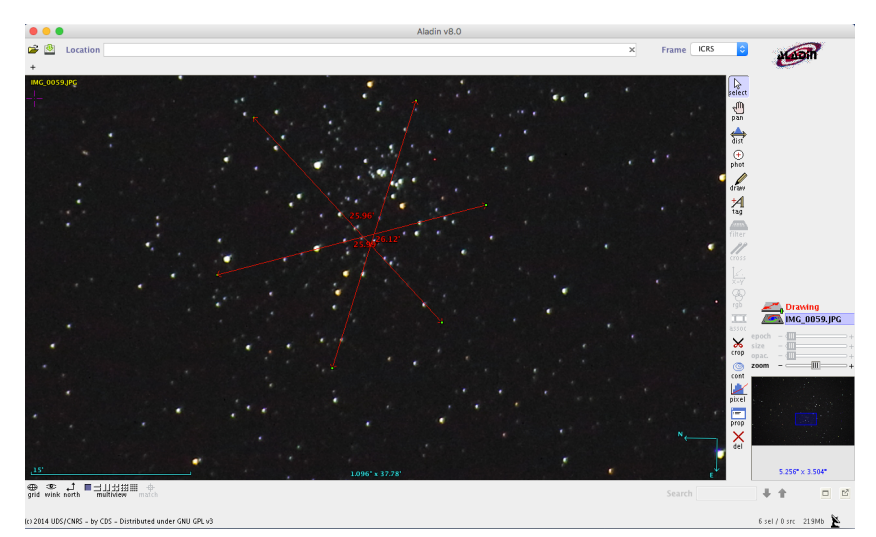

**Abbildung 6**: Die Durchmesserbestimmung von NGC 884 in Aladin

<span id="page-9-0"></span><sup>[11](#page-9-2)</sup> CoOSC

<span id="page-9-1"></span>[<sup>12</sup>](#page-9-3) Tr Kl, TtTC, AVA NGC, AVA M

#### **5.3 Ermittlung der Helligkeit pro Fläche**

Zur Ermittlung der Helligkeit pro Fläche (in diesem Fall: Helligkeit pro Pixel) der Sternhaufen muss zunächst eine Belichtungszeit für jede Trümpler-Klasse festgelegt werden, bei der alle Bilder dieser Klasse ausgewertet werden. Dies ist erforderlich, da nicht alle Sternhaufen mit genau den gleichen Belichtungszeiten aufgenommen wurden.

Die Helligkeitsmessung erfolgte mit Fitswork, dem einzigen uns bekannten Programm,

welches einen so großen Bereich auswerten kann. Dazu markiert man einen quadratischen Bereich, in dem der Sternhaufen bei der Durchmesserauswertung definiert wurde. Nachdem man die Auswahl getroffen hat, lässt man sich mit einem Rechtsklick in dem markierten Bereich die Pixelwerte anzeigen. Es öffnet sich ein kleines Fenster mit verschiedenen Helligkeitswerten für jeden Farbkanal (Abbildung 7). Erforderlich für die Helligkeitsmessung

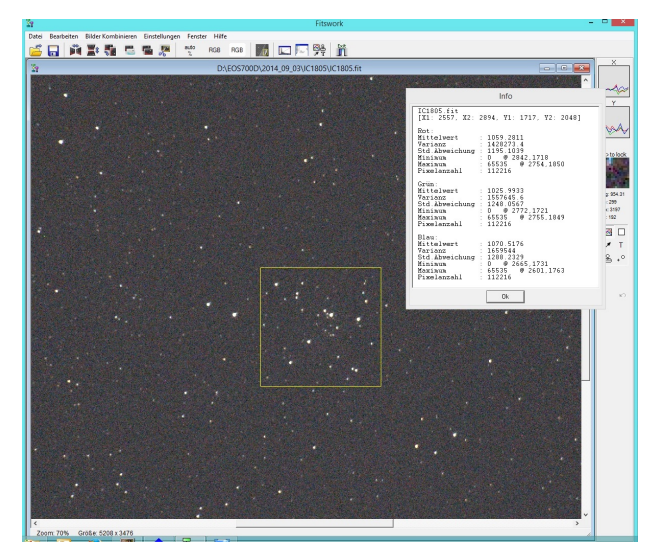

**Abbildung 7**: Die Ermittlung der Helligkeit pro Fläche von IC 1805 in Fitswork

sind die Mittelwerte des Rot-, Grün- und Blaukanals. Von diesen wird das Mittel gebildet.

## **6. Ergebnisse der Auswertung**

Bevor die Diagramme zur Auswertung der Daten erstellt werden können, müssen für die Sternhaufen noch Entfernungen berechnet werden.

#### **6.1 Berechnung der relativen Entfernung**

Hierbei werden keine absoluten Entfernungen verwendet, sondern relative. Da davon ausgegangen wird, dass alle Haufen einer Trümpler-Klasse gleich groß sind, liegt der Sternhaufen mit dem größten scheinbaren Durchmesser uns am nächsten. Er wird als Bezugssternhaufen für seine Klasse festgelegt. Um nun die relativen Entfernungen auszurechnen, muss man den scheinbaren Durchmesser des Bezugshaufens durch den scheinbaren Durchmesser des Haufens teilen, dessen relative Entfernung man errechnen möchte. Somit hat der Bezugssternhaufen die Entfernung 1.

Ei[n](#page-11-0) Abgleich dieser Entfernungen mit den absoluten Entfernungen<sup>[13](#page-11-0)</sup> ergab, dass die ermittelten relativen Entfernungen von Sternhaufen, die nicht im NGC-Katalog verzeichnet sind, extreme Fehler aufweisen. Deshalb wurden für die Auswertung nur im NGC-Katalog verzeichnete Sternhaufen verwendet.

| Trümpler-<br><b>Klasse</b> | <b>Sternhaufen</b>                 | Scheinbarer<br>Durchmesser ['] | relative Durch-<br>messerentfernung | Helligkeit/Pixel<br>gemessen Mittel |
|----------------------------|------------------------------------|--------------------------------|-------------------------------------|-------------------------------------|
| r I                        | <b>NGC 7654</b><br>(M 52)          | 12 173/300                     | 1                                   | 549                                 |
|                            | <b>NGC 457</b>                     | 11 83/300                      | 1,12                                | 374                                 |
| r II                       | <b>NGC 188</b>                     | 16 269/300                     | $\mathbf{1}$                        | 308                                 |
|                            | <b>NGC 7789</b>                    | 13 39/100                      | 1,26                                | 1080                                |
| m II                       |                                    |                                |                                     |                                     |
|                            | <b>NGC 1039</b><br>(M 34)          | 34 11/20                       | $\mathbf{1}$                        | 208                                 |
|                            | <b>NGC 1647</b>                    | 31 169/300                     | 1,09                                | 183                                 |
|                            | <b>NGC 1528</b>                    | 17                             | 2,03                                | 197                                 |
|                            | <b>NGC 654</b>                     | 5 3 5 9 / 8 9 9                | 6,40                                | 186                                 |
| m III                      | <b>NGC 6940</b>                    | 32 37/100                      | 1                                   | 239                                 |
|                            | <b>NGC 752</b>                     | 16 203/300                     | 1,94                                | 212                                 |
|                            | <b>NGC 663</b>                     | 11 17/60                       | 2,87                                | 211                                 |
| $p$ II                     |                                    |                                |                                     |                                     |
|                            | <b>NGC 1545</b>                    | 16 11/100                      | $\mathbf{1}$                        | 369                                 |
|                            | <b>NGC 7160</b><br><b>NGC 1502</b> | 7 7 1/5 6 2<br>6 289/905       | 2,26                                | 742<br>850                          |
|                            |                                    |                                | 2,55                                |                                     |
| p III                      | <b>NGC 1027</b>                    | 15 43/100                      | $\mathbf{1}$                        | 1149                                |
|                            | <b>NGC 225</b>                     | 14 13/60                       | 1,09                                | 1029                                |
|                            | <b>NGC 6885</b>                    | 13 53/100                      | 1,14                                | 1126                                |
|                            | <b>NGC 1342</b>                    | 12 31/150                      | 1,26                                | 693                                 |
|                            | <b>NGC 957</b>                     | 9 737/911                      | 1,57                                | 737                                 |
|                            | <b>NGC 189</b>                     | 5 692/847                      | 2,65                                | 736                                 |
|                            | <b>NGC 659</b>                     | 5 5 7 / 443                    | 3,01                                | 578                                 |
| p IV                       | <b>NGC 1582</b>                    | 30 3/100                       | 1                                   | 530                                 |
|                            | <b>NGC 6871</b>                    | 20 17/25                       | 1,45                                | 1198                                |
|                            | <b>NGC 129</b>                     | 20 43/75                       | 1,46                                | 1051                                |
|                            | <b>NGC 7243</b>                    | 20 29/300                      | 1,49                                | 546                                 |
|                            | <b>NGC 744</b>                     | 5 25/419                       | 5,94                                | 732                                 |
|                            | <b>NGC 1444</b>                    | 4 674/967                      | 6,39                                | 523                                 |

<span id="page-11-0"></span>**Tabelle 1**: Die Ergebnisse der Auswertung nach Trümpler-Klassen sortiert

<span id="page-11-1"></span>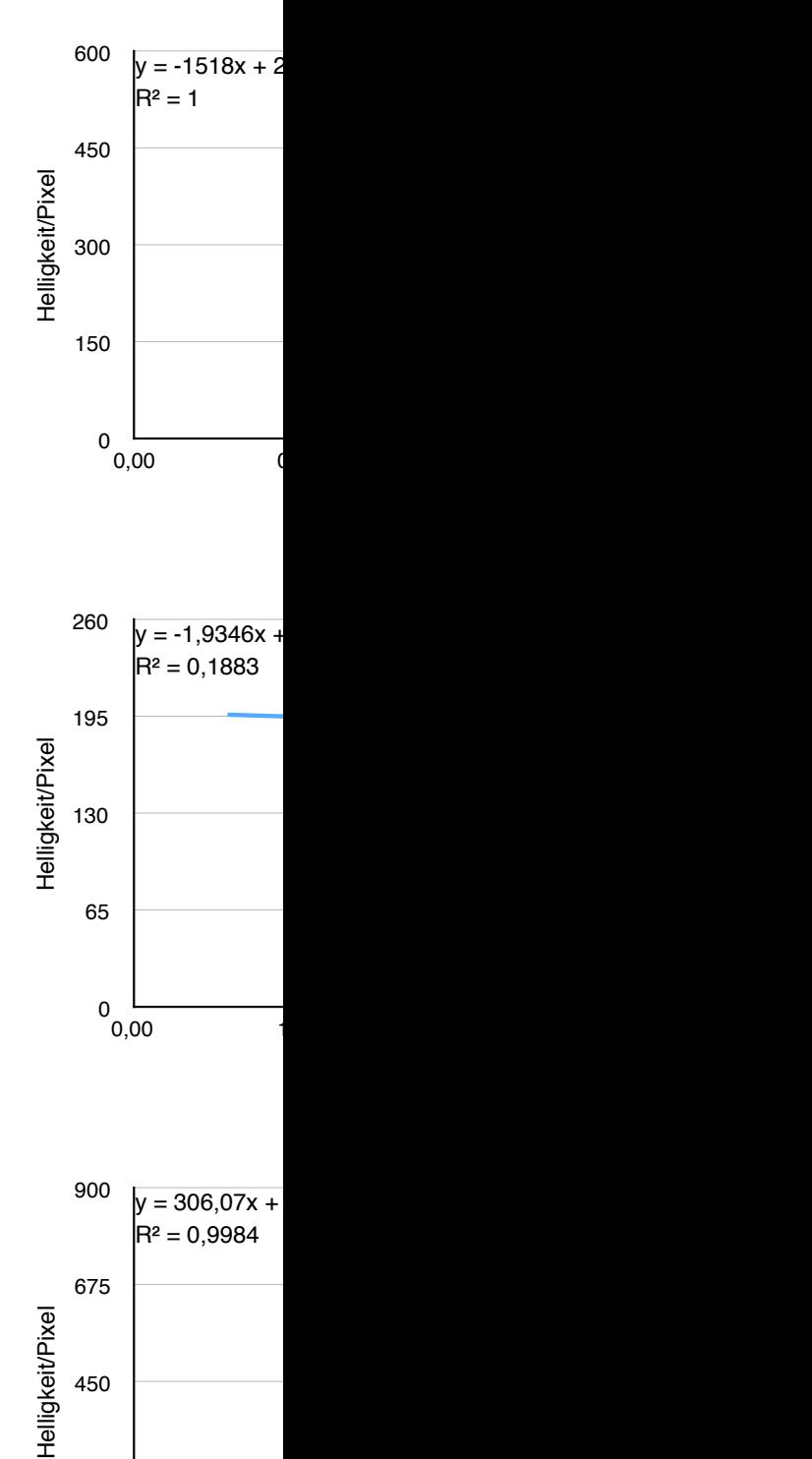

 $0\ 0,00$ 

 $0,00$  (

225

450

#### **6.2 Graphische Darstellung der Daten und Interpretation**

Die von jedem Sternhaufen in Abschnitt 6.1 ermittelten relativen Durchmesserentfernungen und die in Abschnitt 5.3 ermittelten Helligkeiten pro Pixel werden nun für jede Trümpler-Klasse in einem Durchmesserentfernung-Helligkeit pro Pixel-Diagramm dargestellt. Um eine exponentielle Regression durchführen zu können, müssen die ermittelten Helligkeit pro Pixel-Werte um die Helligkeit des Himmelshintergrundes reduziert werden. Zu diesem Zweck wurden die Bilder der Sternhaufen erneut, wie in Abschnitt 5.3 beschrieben, ausgewertet, allerdings wurde diesmal ein sternfreier Bereich des Himmels ausgewählt, um die Helligkeit des Himmelshintergrundes zu erhalten. Die Ergebnisse dieser erneuten Auswertung konnten nicht verwandt werden, da sie teilweise nicht stimmen konnten (z.B. war der Himmelshintergrund heller als der Sternhaufen). Da trotz Fehleranalyse die Ursache hierfür nicht gefunden werden konnte, wurden die Diagramme ohne Himmelshintergrundabzug betrachtet. Da hier keine exponentielle Regression durchgeführt werden konnte, wurden die Daten lediglich auf ihren Abwärtstrend hin untersucht. Hierzu wurde eine lineare Regression durchgeführt.

Bei der Betrachtung der sieben Diagramme wird deutlich, dass die Streuung der Messdaten um die Gerade herum erheblich ist. Dies rührt daher, dass die Sternhaufen einer Klasse zwar ähnlich, aber nicht gleich sind. Deshalb lassen sich nur Klassen auswerten, in denen genug aufgenommene Sternhaufen vorhanden sind. In den Klassen r I und r II stehen nur von zwei Sternhaufen Daten zur Verfügung, in den Klassen m III und p II nur von dreien. Dies sind zu wenige, um eine aussagekräftige Trendlinie zu erstellen (jeweils eine der Klassen mit zwei bzw. drei Sternhaufen steigt und jeweils eine fällt (Abbildung 8a-d)).

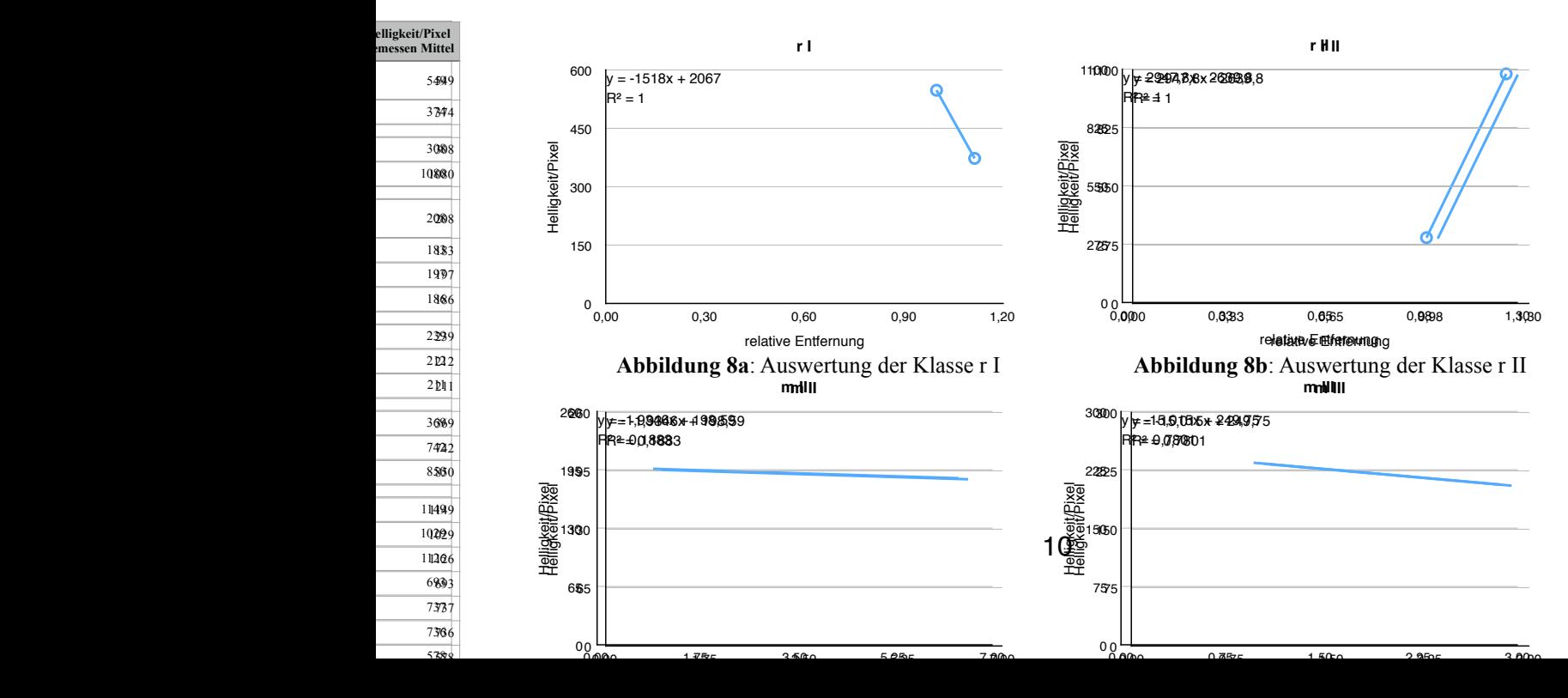

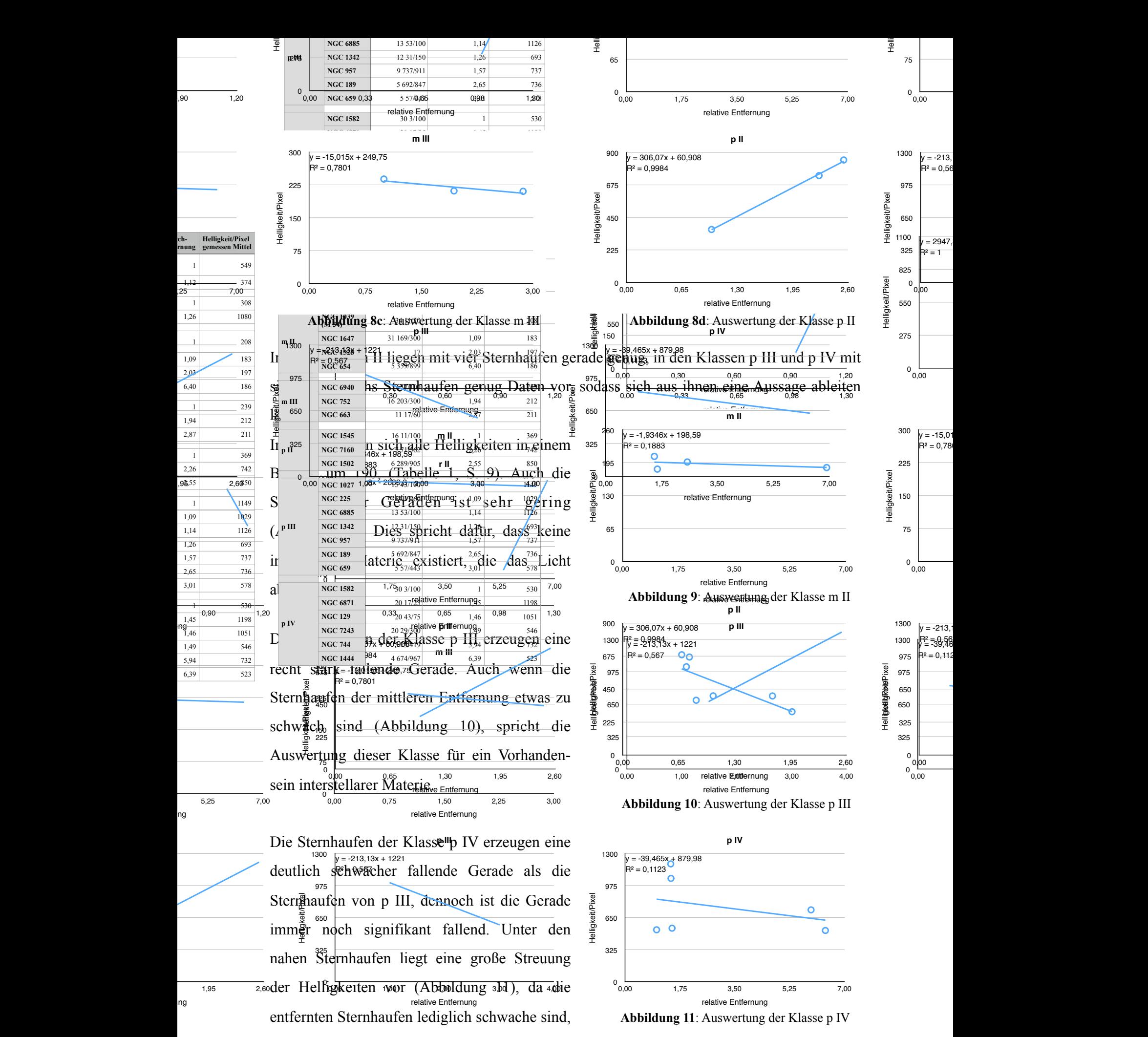

ng

chrnung

ng

ng

spricht die Auswertung dieser Klasse ebenfalls für ein Vorhandensein interstellarer Materie.

Da von den ausgewerteten Klassen zwei Drittel für das Vorhandensein und ein Drittel eher gegen das Vorhandensein eines interstellaren Mediums sprechen, lassen sich aus unseren Daten **starke Indizien für das Vorhandensein eines interstellaren Mediums ableiten**.

## **7. Ergebnisdiskussion**

Der Nachweis für ein interstellares Medium konnte zwar erbracht werden, allerdings mit Unsicherheiten. Dies liegt vor allem daran, dass von den aufgenommenen Sternhaufen nur ca. 45% für den Nachweis verwendet werden konnten. Da in vielen Klassen nicht genug Sternhaufen zur Verfügung standen, konnte kein aussagekräftiges Diagramm erstellt werden. Darüber hinaus sind einige Sternhaufen durch helle Vordergrundsterne kontaminiert, sodass sie wegen ihrer fälschlichen, viel zu großen Helligkeit nicht für die Auswertung verwendet werden konnten. Trümpler verwendete bei seiner Methode die Daten von 100 Sternhaufen, welche er alle in einem Diagramm eintrug; selbst bei dieser großen Anzahl gab es eine erhebliche Streuung der Sternhaufen<sup>[14](#page-14-0)</sup>. Um unser Ergebnis stichhaltiger zu machen, müssen also noch wesentlich mehr Sternhaufen aufgenommen werden. Dies hätte auch den Vorteil, dass der Fehler, dass die Sternhaufen einer Klasse nur ähnlich und nicht gleich sind, weniger ins Gewicht fiele.

<span id="page-14-1"></span>Eine schwerwiegende Fehlerquelle ist auch die Bestimmung des scheinbaren Durchmessers. Oft ist das Erkennen der Sternhaufengrenzen schwer. In solchen Fällen wurde der scheinbare Durchmesser der Sternhaufen aus Stellarium entnommen und es wurde ebenfalls in Stellarium geschaut, wie weit die einzelnen Sterne in diesem Bereich von der Erde entfernt sind, um herauszufinden, welche Sterne ungefähr gleich weit weg sind, also zu dem Haufen gehören. Allerdings ist der Durchmesser aus Stellarium auch immer nur ein Richtwert, der eine ungefähre Bestimmung des scheinbaren Durchmessers erst ermöglicht.

Eine weitere Verfälschung der Messergebnisse kommt durch die viereckige Blende in Fitswork zustande. Die Sternhaufen sind zumeist rund. Bei einer runden Blende befände sich nur der Sternhaufen (höhere Flächenhelligkeit) innerhalb dieser. Bei der viereckigen Blende befindet sich zusätzlich noch "normaler Sternenhimmel" (niedrigere Flächenhelligkeit) in den

<span id="page-14-0"></span> $14$  Tr AoL, S. 218

Ecken der Blende. Dadurch wird die durchschnittliche Helligkeit des Sternhaufens zu schwach gemessen.

Eine schwer abzustellende Fehlerquelle stellen die atmosphärischen Bedingungen dar. Die unterschiedlichen Temperaturen und das unterschiedliche Seeing (Luftunruhe) in den Aufnahmenächten verfälschen schon die Rohdaten. Hinzu kommt noch die Verfälschung, die durch die unterschiedlich lange Strecke, die das Licht des Sternhaufens in der Atmosphäre zurücklegt, hervorgerufen wird. Diese Strecke ist abhängig vom Höhenwinkel des Sternhaufens zum Zeitpunkt der Aufnahme.

Um eine möglichst gute Auswertung der Bilder auf die Stärke der Absorption hin vornehmen zu können, muss eine neue Messreihe erstellt werden. Zur Verbesserung der Qualität der Daten sollen hierbei folgende Veränderungen vorgenommen werden:

- 1. Verwendung eines hochwertigeren Objektives (EF 70-200mm f/2.8L IS II USM) zur Minimierung der Abbildungsfehler.
- 2. Verwendung einer hochwertigeren Kamera (EOS 60D) und des Dunkelbildabzuges zur Minimierung von technisch bedingtem Hintergrundrauschen.
- 3. Alle Sternhaufen (zumindest die einer Klasse) an einem Abend mit sehr guten Himmelsbedingungen aufnehmen, damit die atmosphärischen Einflüsse auf die Bilder möglichst klein und gleich sind.

## **8. Zusammenfassung**

Trotz der in Abschnitt 7. genannten Probleme waren die Aufnahme- und Auswertungstechnik gut genug, um unser Forschungsziel zu erreichen. Es gelang mit einer selbst entwickelten Methode und einer relativ einfachen Ausrüstung (DSLR, Teleobjektiv und Teleskop-Montierung mit motorisierter Nachführung) die Existenz eines interstellaren Mediums aufgrund der Absorption des Sternenlichts nachzuweisen.

Diese neue Methode erleichtert die Auswertung erheblich, da man keine Helligkeitsentfernung über ein Farben-Helligkeits-Diagramm und das Entfernungsmodul bestimmen, sondern lediglich das Integral der Helligkeiten über den Bereich des Sternhaufens bilden und dieses auf seine Fläche beziehen muss.

# **9. Quellenverzeichnis**

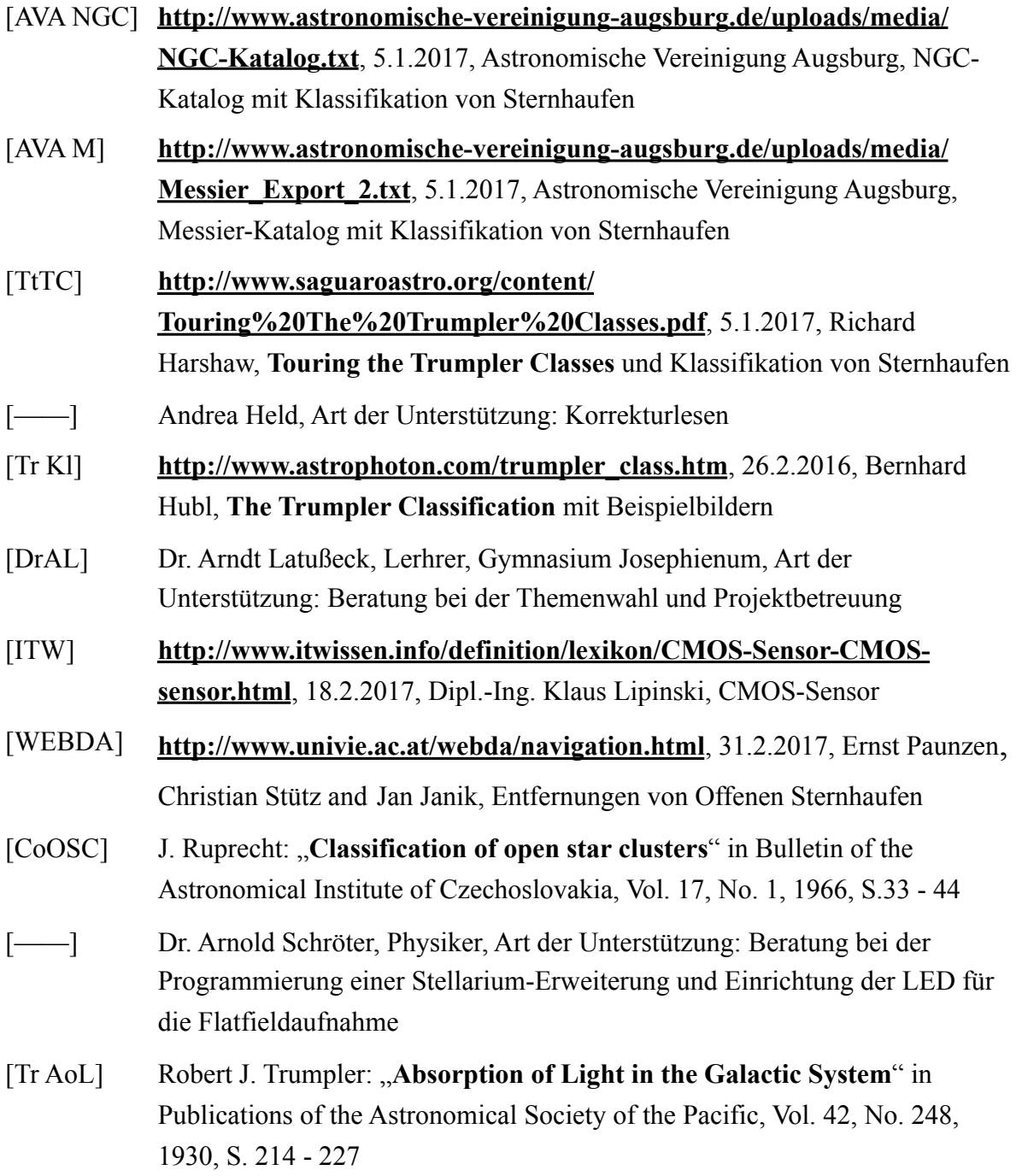